# Dépannage des notifications EPNM basées sur API

### Table des matières

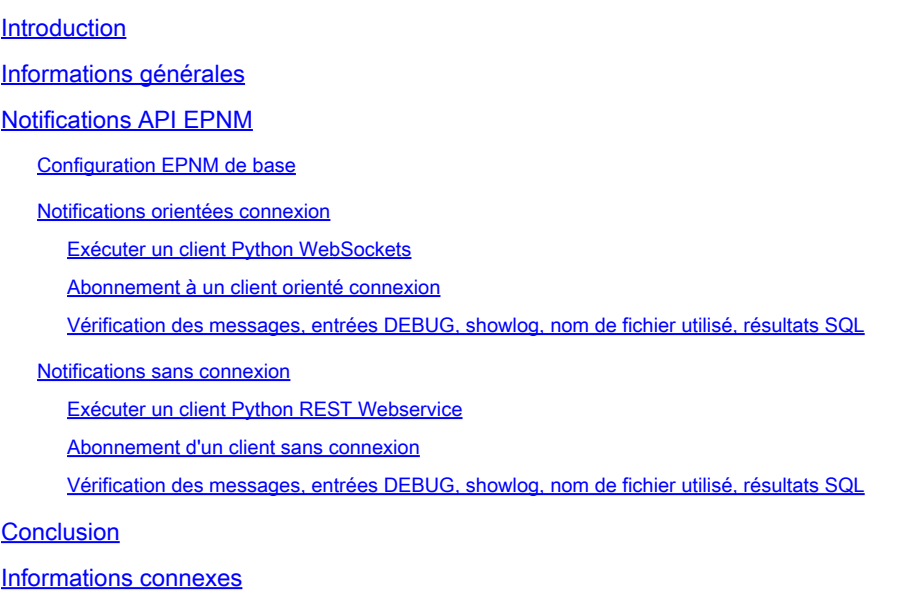

### Introduction

Ce document décrit comment dépanner les notifications EPNM lorsque l'API REST est utilisée pour accéder aux informations sur les pannes des périphériques.

# Informations générales

Le client que vous implémentez doit être capable de gérer et de s'abonner à l'un des deux mécanismes utilisés par le gestionnaire EPNM (Evolved Programmable Network Manager) pour envoyer des notifications.

# Notifications API EPNM

Les notifications alertent les administrateurs réseau et les opérateurs des événements importants ou des problèmes liés au réseau. Ces notifications permettent de s'assurer que les problèmes potentiels sont détectés et résolus rapidement, ce qui réduit les temps d'arrêt et améliore les performances globales du réseau.

EPNM peut gérer différentes méthodes, telles que les notifications par e-mail, les déroutements SNMP (Simple Network Management Protocol) vers des destinataires spécifiés ou les messages Syslog vers des serveurs Syslog externes. Outre ces méthodes, EPNM fournit également une interface de programmation REST (Representational State Transfer Application Programming Interface) qui peut être utilisée afin de récupérer des informations sur l'inventaire, les alarmes,

l'activation de service, l'exécution de modèle et la haute disponibilité.

Les notifications basées sur l'API sont actuellement prises en charge à l'aide de deux mécanismes différents :

- Notifications orientées connexion : le client s'abonne à une URL prédéfinie et utilise un client WebSocket avec authentification de base via un canal HTTPS sécurisé.
- Notifications sans connexion : l'utilisateur doit disposer d'un service Web REST capable d'accepter des charges utiles XML (Extensible Markup Language) et/ou JSON (JavaScript Object Notation) comme demande POST.

Toutes les notifications partagent le même schéma et peuvent être récupérées au format JSON ou XML.

### Configuration EPNM de base

Par défaut, les notifications d'alarme et d'inventaire sont désactivées. Afin de les activer, modifiez la restconf-config.properties comme indiqué (il n'est pas nécessaire de redémarrer l'application EPNM) :

#### /opt/CSCOlumos/conf/restconf/restconf-config.properties

epnm.restconf.inventory.notifications.enabled=true epnm.restconf.alarm.notifications.enabled=true

#### Notifications orientées connexion

Dans l'image, la machine cliente exécute un WebSocket et s'abonne à l'EPNM avec une URL prédéfinie, avec une authentification de base et via un canal HTTPS sécurisé.

# Connection-oriented

https://<fqdn-epnm>/restconf/streams/v1/{notification-type}{.xml | .json}

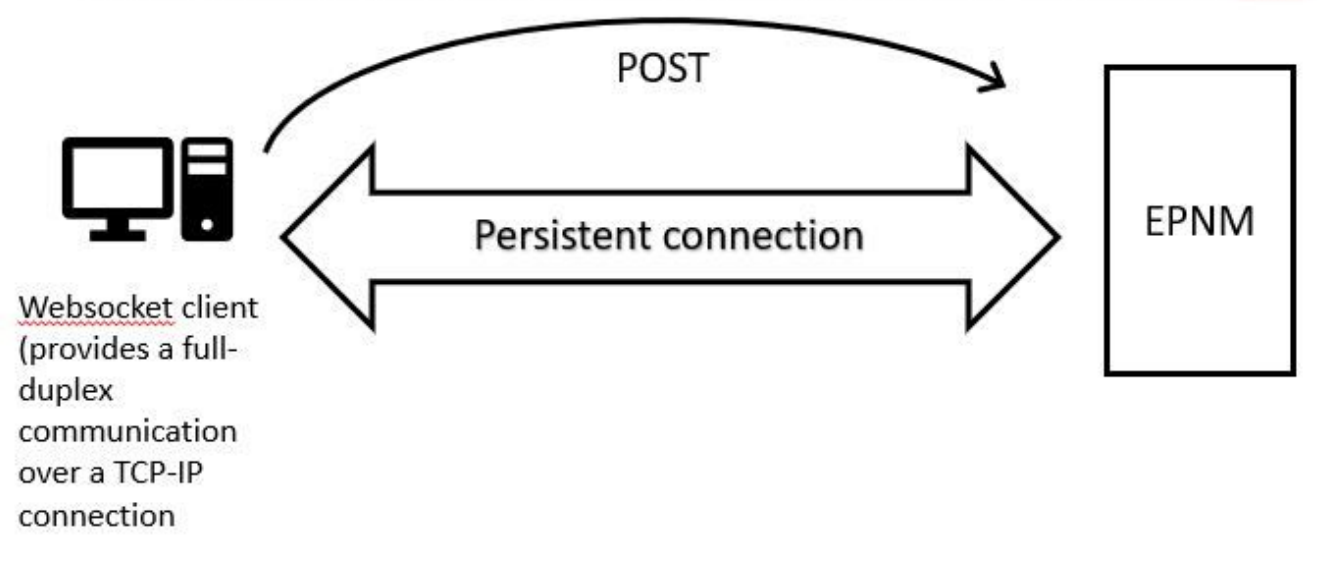

Exécuter un client Python WebSockets

La bibliothèque WebSocket-client en Python peut être utilisée pour créer un WebSocket dans la machine cliente.

```
import websocket
import time
import ssl
import base64
def on_message(ws, message):
     print(message)
def on_error(ws, error):
     print(error)
def on_close(ws, close_status_code, close_msg):
    print("### closed \forall###")
def on_open(ws):
     ws.send("Hello, Server!")
if __name__ == "__main__":
     username = "username"
     password = "password"
     credentials = base64.b64encode(f"{username}:{password}".encode("utf-8")).decode("utf-8")
     headers = {"Authorization": f"Basic {credentials}"}
     websocket.enableTrace(True)
     ws = websocket.WebSocketApp("wss://10.122.28.3/restconf/streams/v1/inventory.json",
                                  on_message=on_message,
                                  on_error=on_error,
                                  on_close=on_close,
                                  header=headers)
```
Abonnement à un client orienté connexion

Ce code configure un client WebSocket qui s'abonne à EPNM à

**wss://10.122.28.3/restconf/streams/v1/inventory.json**. Il utilise le Python WebSocketafin d'établir la connexion et de gérer les messages entrants et sortants. L'abonnement peut également être (en fonction du type de notification auquel vous souhaitez vous abonner) :

- /restconf/streams/v1/alarm{.xml | .json}
- /restconf/streams/v1/service-activation{.xml | .json}
- /restconf/streams/v1/template-execution{.xml | .json}
- /restconf/streams/v1/all{.xml | .json}

Les on\_message, on\_error et on\_close Les fonctions sont des fonctions de rappel qui sont appelées lorsque la connexion WebSocket reçoit un message, rencontre une erreur ou est fermée, respectivement. Les **on\_open** est un rappel qui est appelé lorsque la connexion WebSocket est établie et prête à l'emploi.

Les username et password sont définies sur les identifiants de connexion requis pour accéder au serveur distant. Ces informations d'identification sont ensuite codées avec le base64 et ajouté aux en-têtes de la requête WebSocket.

Les run\_forever est appelée sur l'objet WebSocket afin de démarrer la connexion, de la maintenir ouverte indéfiniment et d'écouter les messages provenant du serveur. Les sslopt est utilisé pour configurer les options SSL/TLS pour la connexion. Les CERT\_NONE désactive la validation de certification.

Exécutez le code Pour que WebSocket soit prêt à recevoir les notifications :

(env) devasc@labvm:~/epnm\$ python conn-oriented.py --- request header --- GET /restconf/streams/v1/inventory.json HTTP/1.1 Upgrade: websocket Host: 10.122.28.3 Origin: https://10.122.28.3 Sec-WebSocket-Key: YYYYYYYYYYY Sec-WebSocket-Version: 13 Connection: Upgrade Authorization: Basic XXXXXXXXXXXX

----------------------- --- response header --- HTTP/1.1 101 Set-Cookie: JSESSIONID=5BFB68B0126226A0A13ABE595DC63AC9; Path=/restconf; Secure; HttpOnly Strict-Transport-Security: max-age=31536000;includeSubDomains X-Content-Type-Options: nosniff X-XSS-Protection: 1; mode=block

```
Upgrade: websocket
Connection: upgrade
Sec-WebSocket-Accept: Ozns7PGgHjrXj0nAgnlhbyVKPjc=
Date: Thu, 30 Mar 2023 16:18:19 GMT
Server: Prime
-----------------------
Websocket connected
++Sent raw: b'\x81\x8es\x99ry;\xfc\x1e\x15\x1c\xb5R*\x16\xeb\x04\x1c\x01\xb8'
++Sent decoded: fin=1 opcode=1 data=b'Hello, Server!'
++Rcv raw: b'\x81\x0eHello, Server!'
++Rcv decoded: fin=1 opcode=1 data=b'Hello, Server!'
Hello, Server!
```
Vous pouvez vérifier les abonnements de notification au serveur avec cette requête de base de données :

ade # ./sql\_execution.sh "SELECT \* from RstcnfNtfctnsSbscrptnMngr WHERE CONNECTIONTYPE = 'connection-or

Afin de mieux visualiser le conn-oriented.txt (qui est le résultat de la requête DB), vous pouvez le convertir en HTML en utilisant un outil comme aha (son utilisation est illustrée dans une machine Ubuntu) :

```
devasc@labvm:~/tmp$ sudo apt-get install aha
devasc@labvm:~/tmp$ cat conn-oriented.txt | aha > conn-oriented.html
```
Ensuite, ouvrez le conn-oriented.html fichier dans un navigateur :

SUBSCRIPTIONTOPIC SUBSCRIPTIONUPDATETIME Mon Aug 28 16:13:04 BRT 2023 2361930571

Dans la documentation en ligne d'EPNM, une fois établie, la même connexion reste active tout au long du cycle de vie de l'application :

- jusqu'à ce que le client se déconnecte du serveur
- jusqu'à ce que le serveur soit arrêté pour maintenance ou pendant un basculement

Si, pour une raison quelconque, vous devez supprimer un abonnement spécifique, vous pouvez envoyer un HTTP DELETE demande auprès du SUBSCRIPTIONID spécifié dans l'URL https:// . Exemple :

devasc@labvm:~/tmp\$ curl --location --insecure --request DELETE 'https://10.122.28.3/restconf/data/v1/c

Vérification des messages, entrées DEBUG, show log, Nom de fichier utilisé, Résultats SQL

Afin de dépanner pourquoi un client qui utilise un mécanisme orienté connexion ne reçoit pas correctement les notifications, vous pouvez exécuter la requête de base de données indiquée et vérifier si l'abonnement est présent ou non. S'il n'est pas présent, demandez au propriétaire du client de s'assurer d'émettre l'abonnement.

En attendant, vous pouvez activer le niveau DEBUG dans com.cisco.nms.nbi.epnm.restconf.notifications.handler.NotificationsHandlerAdapter vous pouvez donc l'intercepter à chaque envoi de l'abonnement :

ade # sudo /opt/CSCOlumos/bin/setLogLevel.sh com.cisco.nms.nbi.epnm.restconf.notifications.handler.Noti

Une fois l'abonnement envoyé, vous pouvez vérifier si une entrée avec l'adresse IP du client WebSocket apparaît dans localhost\_access\_log.txt:

```
ade # zgrep -h '"GET /restconf/streams/.* HTTP/1.1" 101' $(1s -1t /opt/CSCOlumos/logs/localhost_access_
```
Enfin, vérifiez à nouveau la base de données (notez que l'horodatage correspond à l'entrée dans localhost\_access\_log.txt).

```
ISENDPOINTREACHABLE NOTIFICATIONFORMAT SUBSCRIBEDUSER SUBSCRIPTIONCREATIONTIME SUBSCRIPTIONID
H CONNECTIONTYPE ENDPOINTURL
                                                                                                                                                              SUBSCRIPTION
  connection-oriented 852a674a-e3d0-4ecc-8ea0-787af30f1305 0
                                                                                                               Mon Aug 28 22:17:06 BRT 2023 8743327441517764088 inventory
                                                                          ison
                                                                                               root
```
Le journal suivant indique quand les demandes POST pour les abonnements sont envoyées :

ade # grep -Eh 'DEBUG com.cisco.nms.nbi.epnm.restconf.notifications.handler.NotificationsHandlerAdapter

Tant que la connexion est maintenue active, une notification de type push-change-update est envoyée depuis le serveur EPN-M à tous les clients qui se sont abonnés aux notifications. L'exemple montre l'une des notifications envoyées par le gestionnaire EPNM lorsque le nom d'hôte d'un NCS2k est modifié :

```
{ "push.push-change-update":{ "push.notification-id":2052931975556780123, "push.topic":"inventory", "pu
```
Notifications sans connexion

La suivante est le workflow dans le cas de connectionless notifications :

# Connectionless

### POST (subscription)

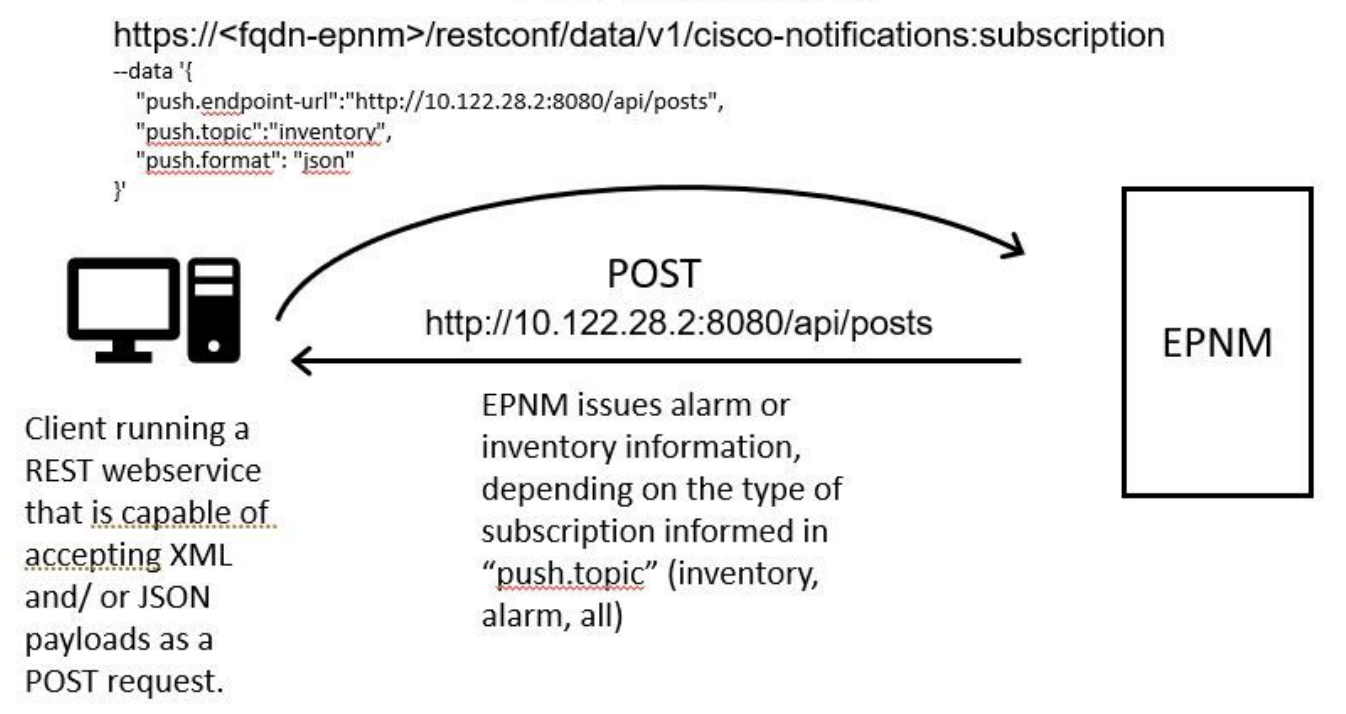

Exécuter un client Python REST Webservice

L'utilisateur doit disposer d'un service Web REST capable d'accepter des données utiles XML et/ou JSON en tant que requête POST. Ce service REST est le point de terminaison auquel le Cisco EPNMrestconf notifications framework publie des notifications. C'est un exemple d'un service Web REST à installer sur l'ordinateur distant :

from flask import Flask, request, jsonify app = Flask(\_name\_) @ app.route('/api/posts', methods=['POS

Il s'agit d'une application Web Python Flask qui définit un point de terminaison unique /api/posts qui accepte **HTTP POST** demandes. Les create\_post()est appelée chaque fois qu'une **HTTP POST** demande est adressée à /api/posts. À l'intérieur create\_post() , les données de la demande qui arrive sont récupérées à l'aide de **request.get\_json()**, qui renvoie un dictionnaire de la charge utile JSON. La charge utile est ensuite imprimée avec **print(post\_data)** à des fins de débogage. Ensuite, un message de réponse est créé avec la clé message et valeur **Post created successfully** (au format dictionnaire). Ce message de réponse est ensuite renvoyé au client avec un code d'état HTTP de 201 (créé).

Les if \_\_name\_\_ == '\_\_main\_\_': block est une construction Python standard qui vérifie si le script s'exécute en tant que programme principal, plutôt qu'importé en tant que module. Si le script s'exécute en tant que programme principal, il démarre l'application Flask et l'exécute sur l'adresse IP et le port spécifiés. Les **debug=True** active le mode de débogage, qui fournit des messages d'erreur détaillés et le rechargement automatique du serveur lorsque des modifications sont apportées au code.

Exécutez le programme pour démarrer le REST service web :

Abonnement d'un client sans connexion

L'utilisateur s'abonne aux notifications : RESTservice endpoint est envoyé avec le sujet afin de s'abonner à. Dans ce cas, le sujet est all.

[apinelli@centos8\_cxlabs\_spo ~]\$ curl --location -X POST --insecure 'https://10.122.28.3/restconf/data/

La réponse attendue est une réponse 201, avec les détails de l'abonnement dans le corps de la réponse :

{ "push.notification-subscription": { "push.subscription-id": 7969974728822328535, "push.subscribed-use

Il est possible d'obtenir la liste des notifications auxquelles l'utilisateur est abonné avec une requête GET :

```
curl --location --insecure 'https://10.122.28.3/restconf/data/v1/cisco-notifications:subscription' \ --
```
La réponse obtenue est la suivante :

```
{ "com.response-message": { "com.header": { "com.firstIndex": 0, "com.lastIndex": 1 }, "com.data": { "p
```
Vérification des messages, entrées DEBUG, show log, Nom de fichier utilisé, résultats SQL

Notez dans la réponse qu'il existe deux abonnements : un pour all (**"push.topic": "all"**) et un pour l'inventaire (**"push.topic": "inventory"**). Vous pouvez le confirmer par une requête à la base de données (notez que le type d'abonnement est 'sans connexion' et que SUBSCRIPTIONID correspondent à la sortie du GET comme surligné en jaune) :

ade # ./sql\_execution.sh "SELECT \* from RstcnfNtfctnsSbscrptnMngr WHERE CONNECTIONTYPE = 'connection-le

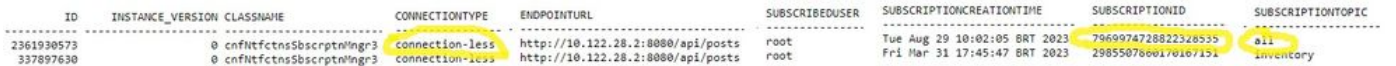

Si vous devez supprimer un abonnement non orienté connexion, vous pouvez envoyer un HTTP DELETE avec l'ID d'abonnement que vous souhaitez supprimer. Supposons que vous souhaitez supprimer **subscription-id 2985507860170167151**:

Si vous interrogez à nouveau la base de données, vous ne voyez que l'abonnement avec SUBSCRIPTIONID égal à 7969974728822328535.

Lorsqu'un changement de stock se produit, le client imprime les notifications (qui sont du même type que le connection-orientednotifications vues dans la section à propos de connected-oriented clients), suivie de la réponse de 2010 :

(venv) [apinelli@centos8\_cxlabs\_spo app]\$ python connectionless.py \* Serving Flask app 'connectionless'

#### Conclusion

Dans ce document, les deux types de notifications basées sur l'API qui peuvent être configurées dans EPNM (connectionlesset connectionoriented) sont expliquées et les exemples des clients respectifs qui peuvent être utilisés comme base à des fins de simulation sont donnés.

#### Informations connexes

- https://www.cisco.com/c/dam/en/us/td/docs/net\_mgmt/epn\_manager/RESTConf/Cisco\_Evolved\_Programmable\_Network\_Manager\_5\_1\_2\_R
- [Assistance et documentation techniques Cisco Systems](https://www.cisco.com/c/fr_ca/support/index.html)

#### À propos de cette traduction

Cisco a traduit ce document en traduction automatisée vérifiée par une personne dans le cadre d'un service mondial permettant à nos utilisateurs d'obtenir le contenu d'assistance dans leur propre langue.

Il convient cependant de noter que même la meilleure traduction automatisée ne sera pas aussi précise que celle fournie par un traducteur professionnel.